Pb Installation :

Selon la configuration de votre windows (7 ou Vista) et les droits d'administration il vous faut pour les 2 exécutables de SARRAH qui ont été installé configurer les exécutables de cette manière là : Vous sélectionnez l'éxécutable (Sarrah\_Moteur… puis SarraH\_Interface…) avec le bouton droit apparait le menu de gestion (voir ci-dessous) vous choisissez alors Propriétés (en bas)

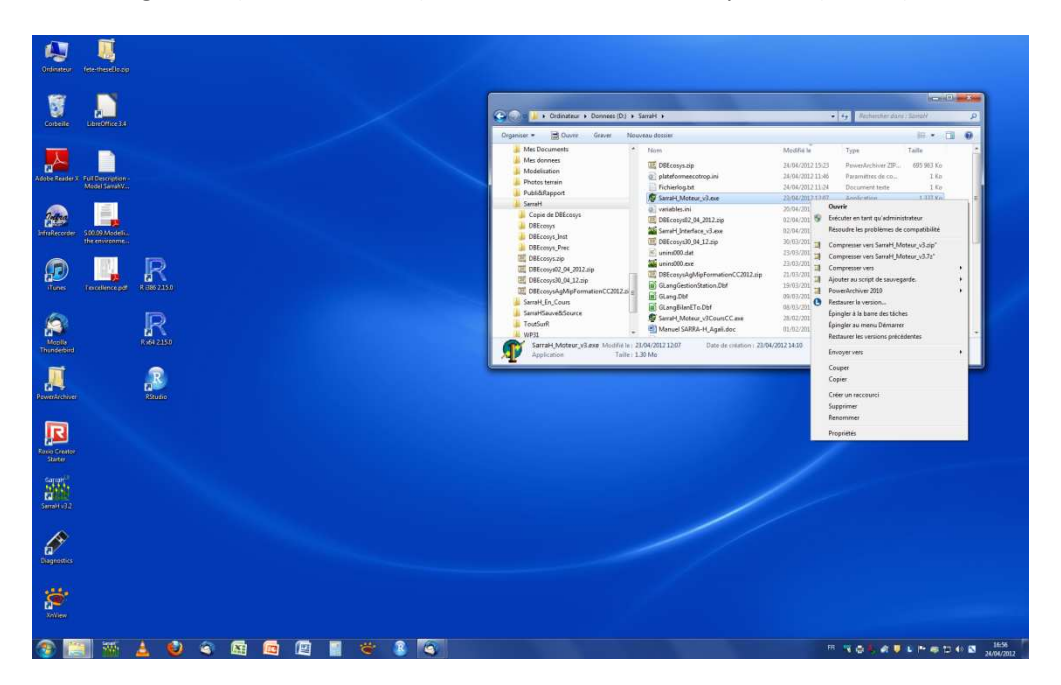

Apparait alors une autre fenêtre : vous sélectionnez Mode de compatibilité et niveau de privilège (administrateur) comme ci-dessous. Vous faites cela pour lchacun des exécutable et le programme pourra alors tourner sans problème.

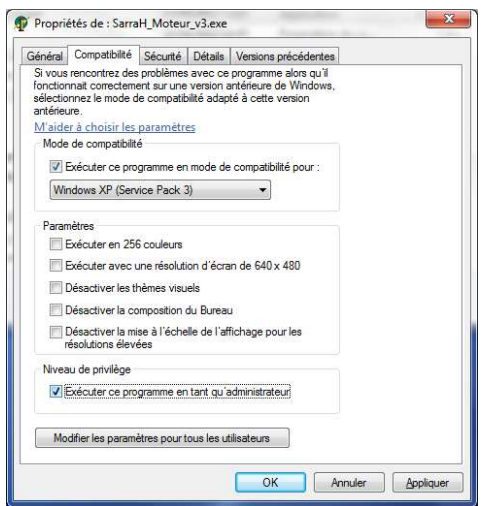

**COK Annuel (Appliquer)** NB : vous avez des documents Manuel d'utilisateurs... qui

sont installés dans le répertoire que vous avez choisi et qui sont là pour vous aider à utiliser le modèle.